# **ACADEMIC REQUIREMENTS (GRADUATE)**

**USER GUIDE FOR STUDENTS, FACULTY & STAFF**

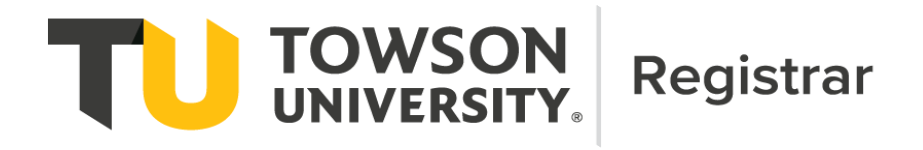

# Table of Contents

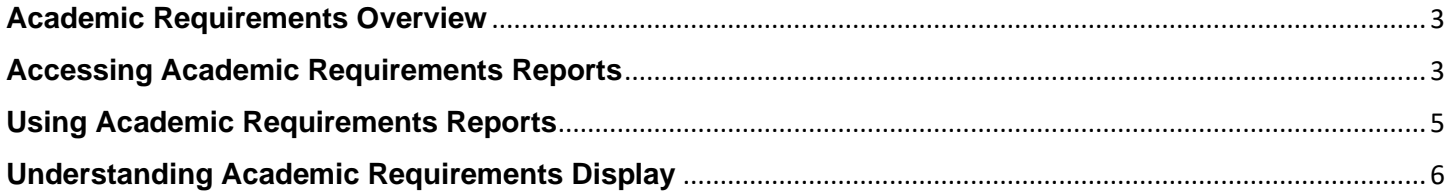

## Contact Information

The Registrar's Office Academic Records and Technology area staff maintain all graduate Academic Requirements (AR) reports. Typically, AR reports are updated as part of the University Catalog update cycle for approved curricular revisions. On occasion, users may notice issues, errors or omissions in Academic Requirements reports that require changes or redesign during the academic year. These updates may result in changes to the appearance or functioning of AR reports.

For any questions regarding AR reports, please use the following contacts:

#### **Students:**

• Students should contact their graduate program director or faculty advisor.

#### **Faculty/Staff:**

• Faculty and staff should contact the Registrar's Office Academic Records and Technology area [\(academicrequirements@towson.edu\)](mailto:academicrequirements@towson.edu).

<span id="page-2-0"></span>Academic Requirements (AR) is an interactive report available via Towson Online Services (PeopleSoft) that assesses student progress toward graduation for the following:

- University graduate degree requirements
	- o Time limit
	- o Number of 500 level courses
	- o Number of courses graded with a C
	- o Thesis or dissertation (if applicable)
- Program requirements

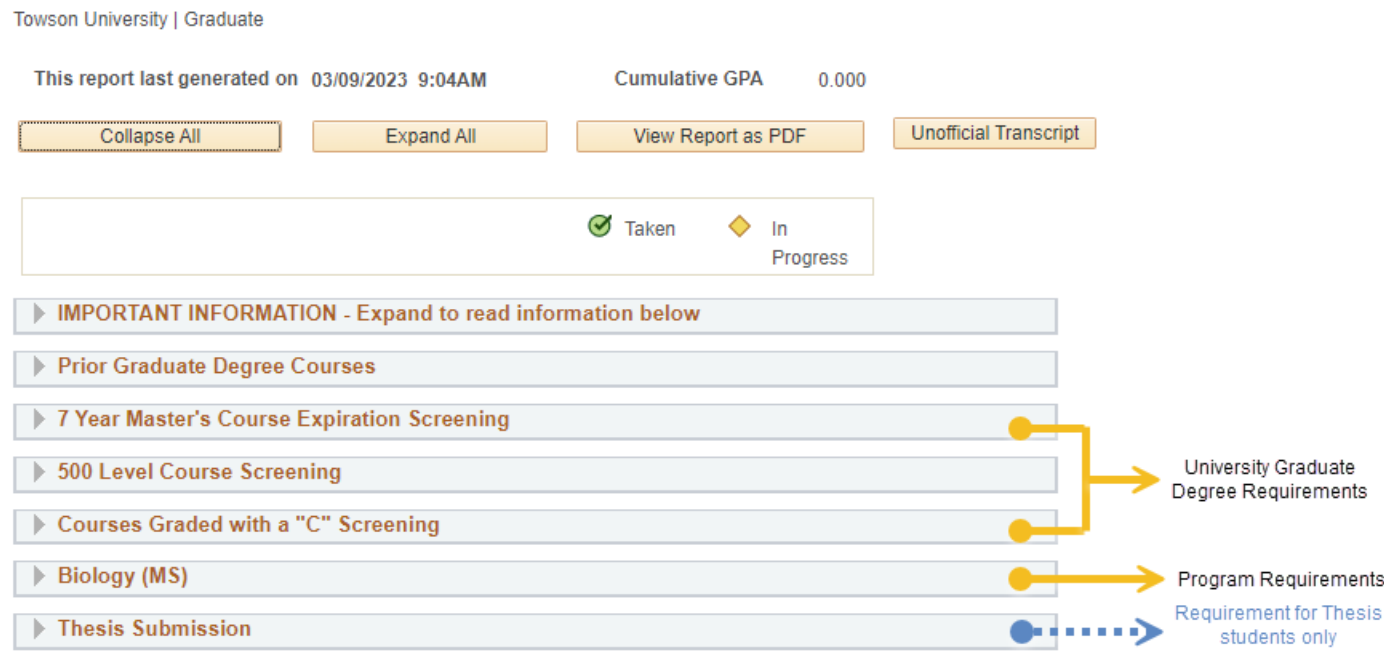

### <span id="page-2-1"></span>**Accessing Academic Requirements Reports**

Academic Requirements reports can be accessed from myTU via one of the following paths:

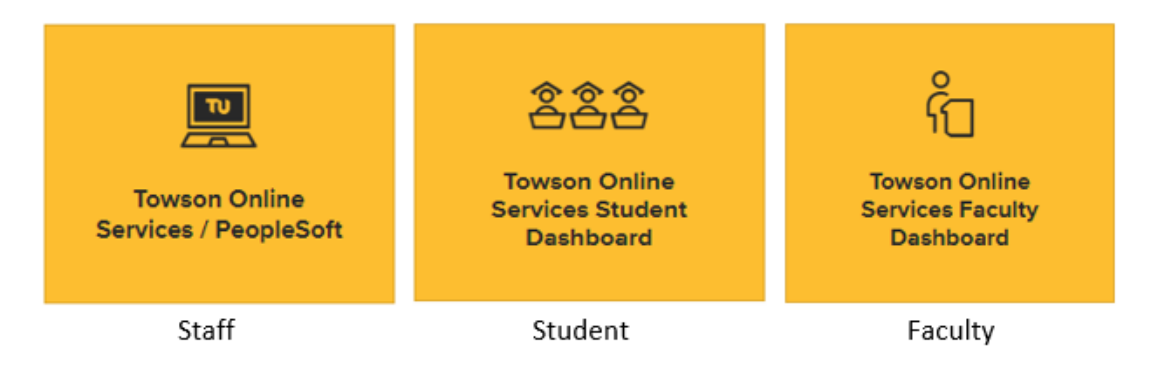

#### **Staff Navigation:** Main Menu > Campus Community > Student Services Center

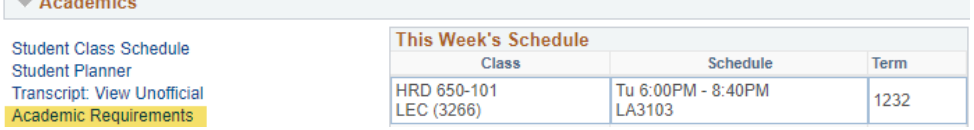

In the Academics section, click on the **Academic Requirements** link.

#### **Student Navigation**

**Contract Contract** 

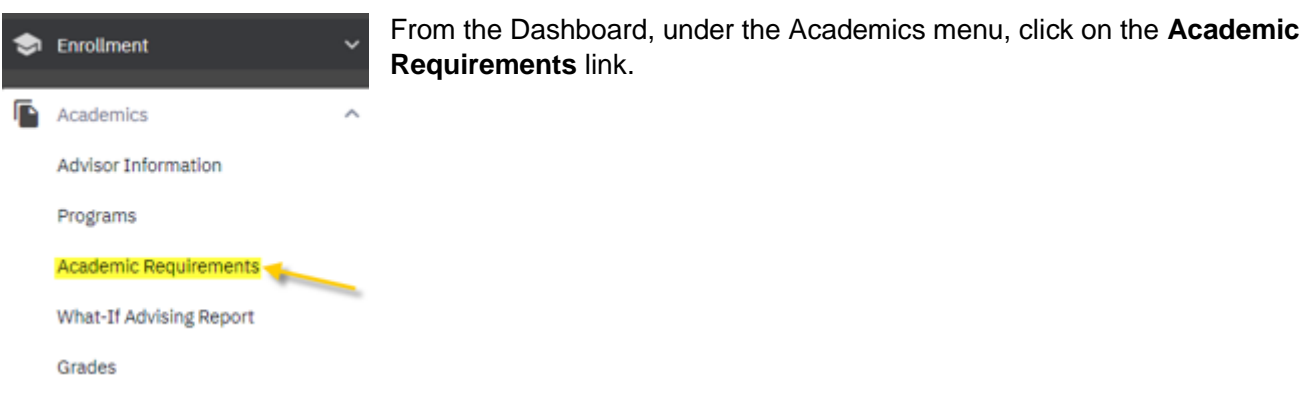

#### **Faculty Advisor Navigation**

From the Dashboard, faculty advisors can view AR reports for their advisees (Option 1) or other students (Option 2).

**Option 1:** From the View Advisees menu item, select "Act As User" and access the Advisee Student Center menu item. In the Academics section, click the **Academic Requirements** link.

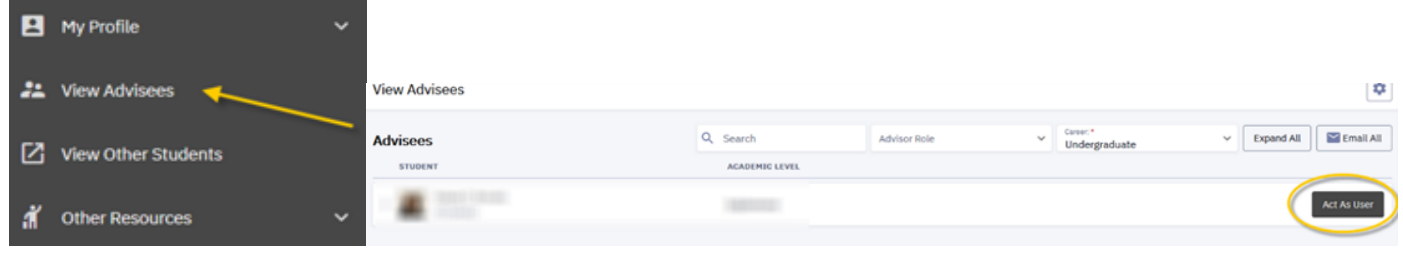

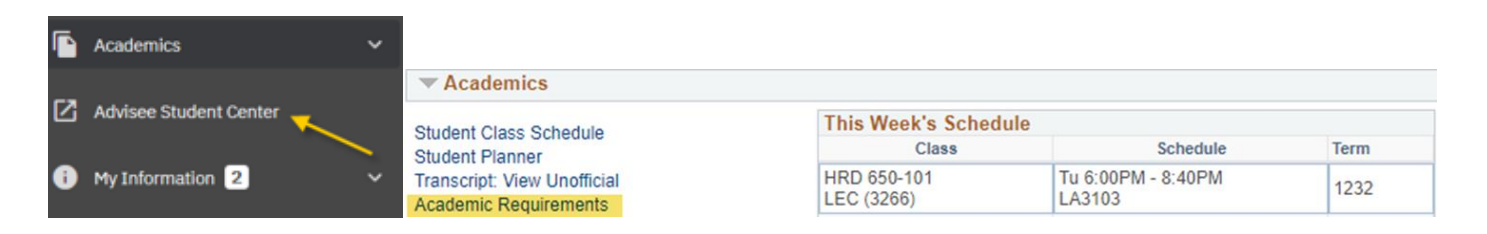

**Option 2:** From the View Other Students menu item, enter the student's TU ID. In the Academics section, click the **Academic Requirements** link.

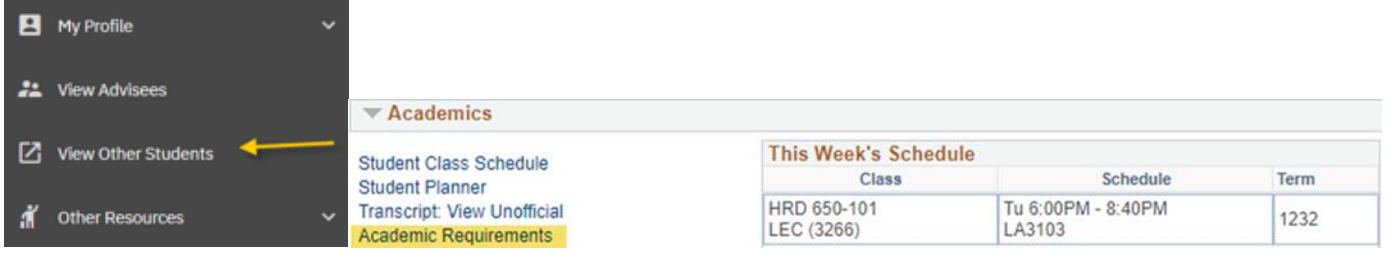

### <span id="page-4-0"></span>**Using Academic Requirements Reports**

Academic Requirements (AR) reports include the following functions and features:

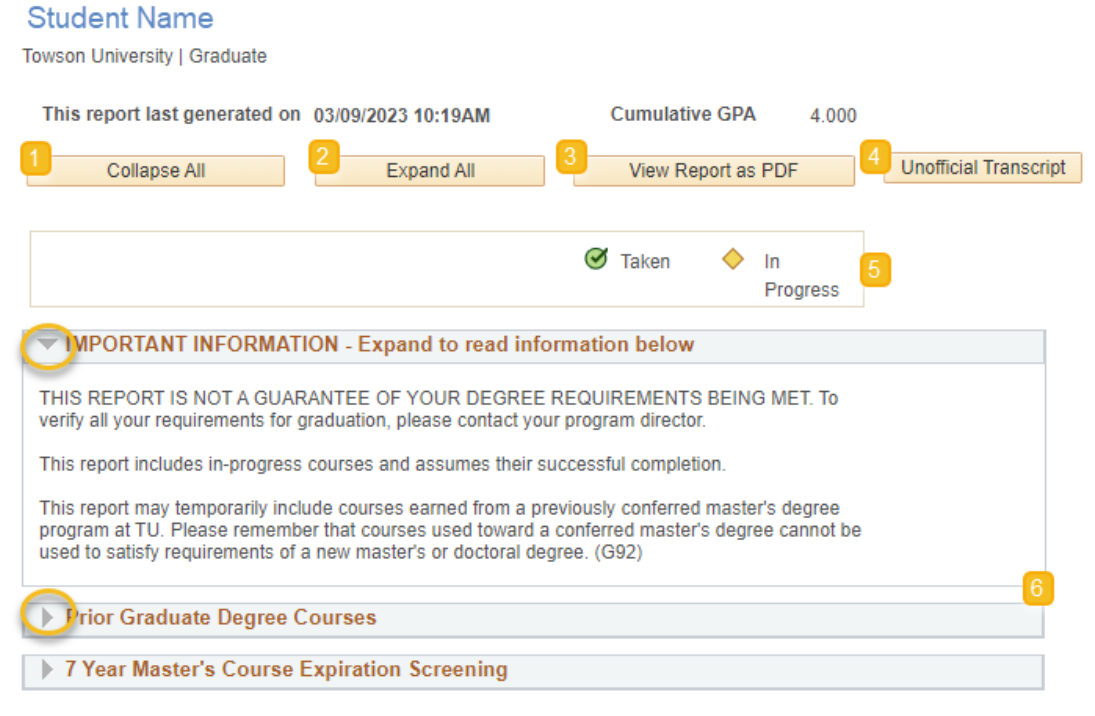

- 1. **Collapse All**: This option closes all requirement groups in the AR
- 2. **Expand All**: This option opens all requirement groups in the AR
- 3. **View Report as PDF**: Provides a printable version of the AR
- 4. **Unofficial Transcript**: Provides access to an unofficial copy of the student's transcript
- 5. **Course status icons**: These icons appear throughout the report as students register for and complete courses
- 6. **Navigation arrows**: Allow to expand and collapse individual portions of each requirement group

<span id="page-5-0"></span>Academic Requirements (AR) reports are configured to display requirements based on student **catalog year/requirement term**.

The AR includes a combination of **collapsed and expanded groups**. If there are unsatisfied requirements within a group, the group will be expanded. If all requirements within a group are satisfied, the group will collapse.

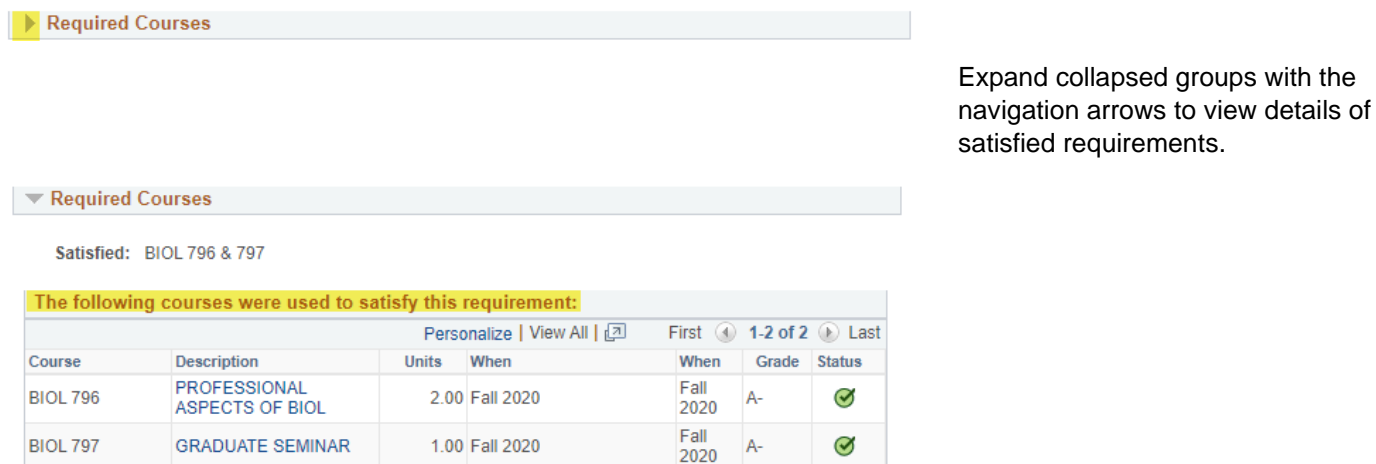

In many cases, information explaining **progress toward completion** of an unsatisfied requirement is available:

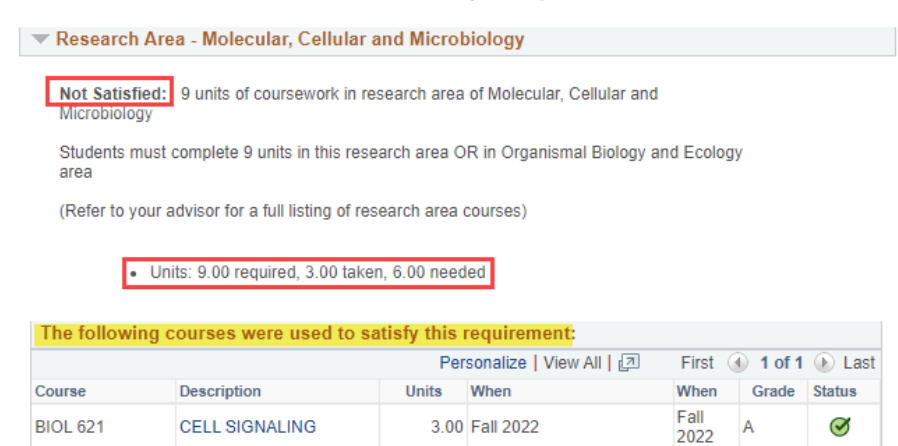

Many **fully and partially completed** requirements will display the following text ahead of any courses used to meet the requirement: "*The following courses were* 

*used to satisfy this requirement:*"

This is system-standard language and does **not** indicate that a requirement has been satisfied.

In course lists, the AR reports will recognize an **exception** as counting toward a requirement but will not remove the original course from the list if the requirement itself is not satisfied.

#### THRD Professional Required Courses

Not Satisfied: Students must complete the following 5 required courses

Students with a minimum of 3 years experience as an HR manager or director may request<br>to waive HRD 601 and replace it with an approved elective. Please consult with your advisor to request this waiver & substitution.

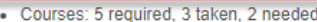

#### HRD 679 is an approved exception for HRD 605

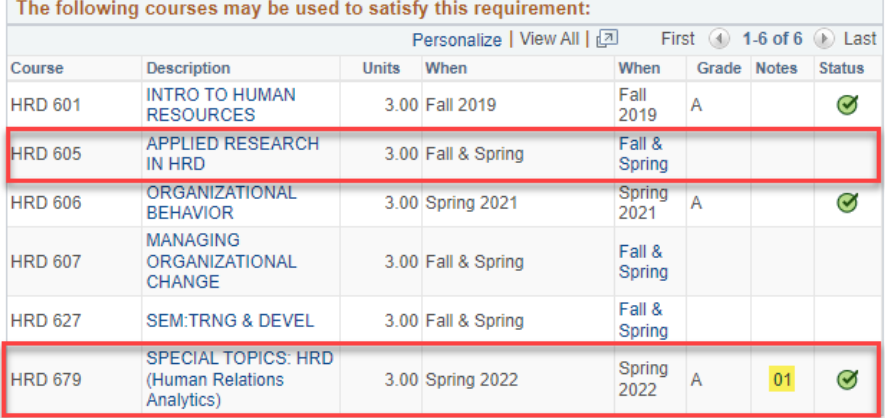

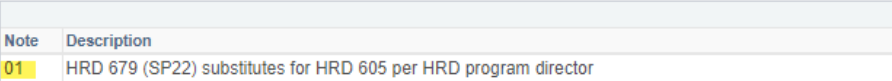

The default view for the AR reports displays only **the first 10 courses** that can be used towards a requirement. Additional courses can be shown by using the View All link or the arrow buttons at the top of the list.

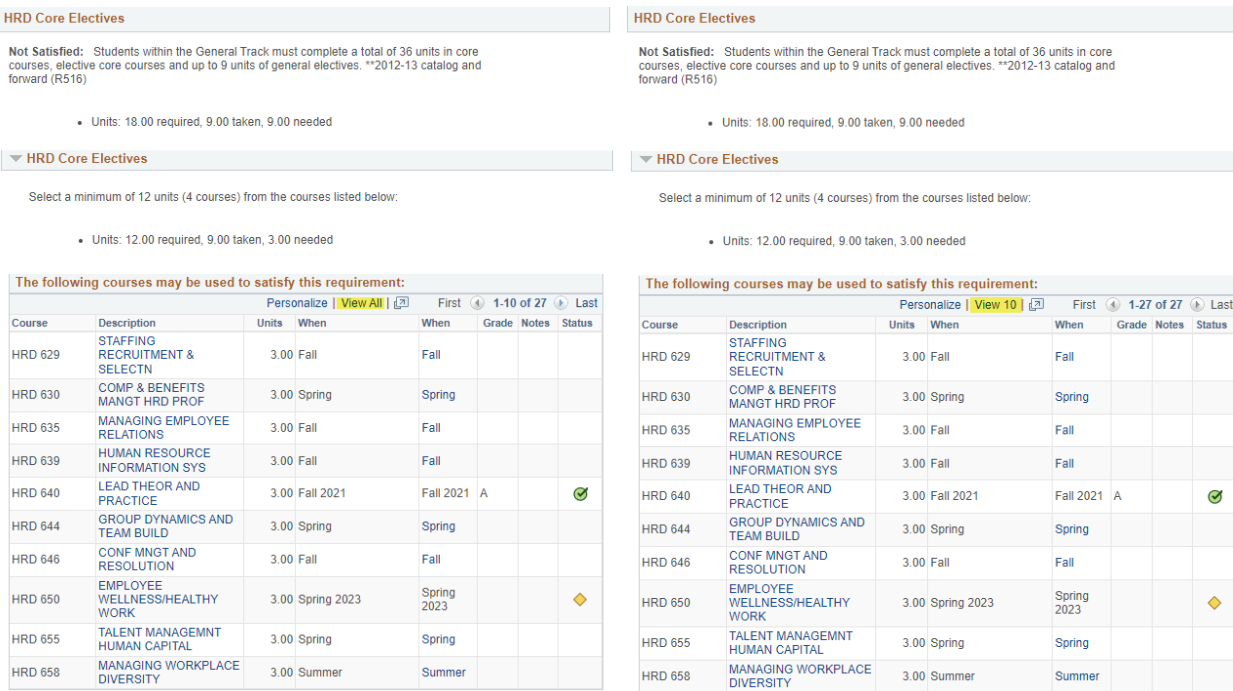

#### **Reminders:**

- This report is being used to assist in a student's path to graduation and help the graduate program directors advise students and review student records for graduation. However, the program director has the final say in whether a student does or does not graduate.
- **If students see what they believe are mistakes in their record or courses are missing, they must contact their program director or advisor so that the faculty can review the issue.** If it is determined that something needs to be fixed, the program director will contact the Registrar's Office on the student's behalf to request an exception or substitution. Because of the nature of Academic Requirements, only the program director can authorize changes.